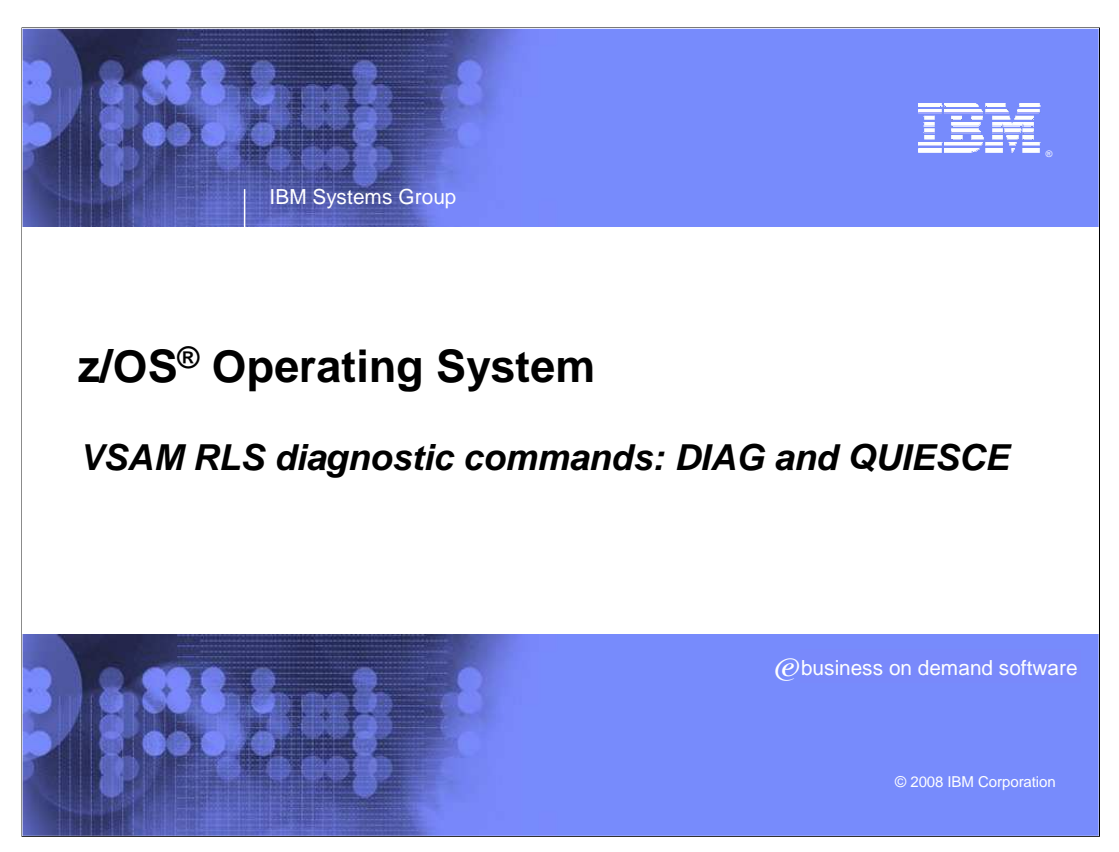

This presentation covers the VSAM RLS diagnostic commands DIAG and QUIESCE.

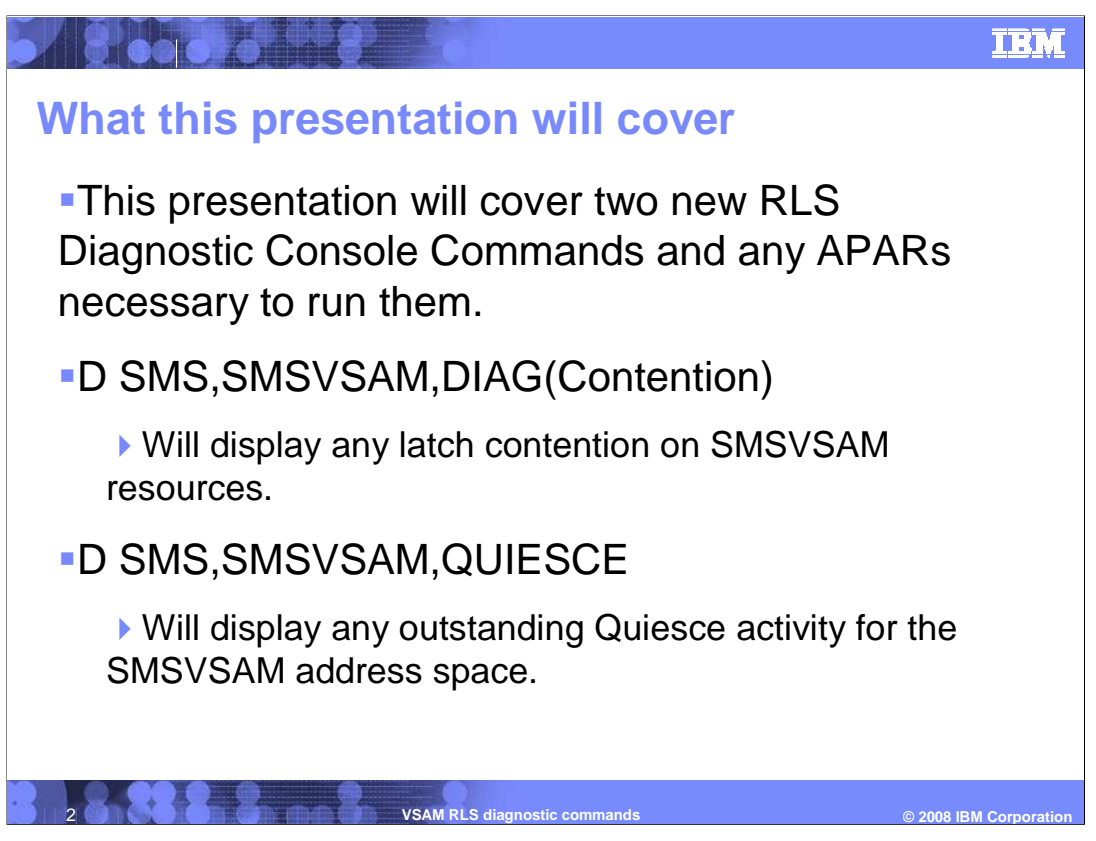

 The Diag command will show all tasks waiting for latching resources and show which resources are currently held. Then you can manually terminate the SMSVSAM address space or RLS client space (on the correct system) to break up deadlocks.

 The Quiesce command will display the status of RLS quiesce automation events in the sysplex.

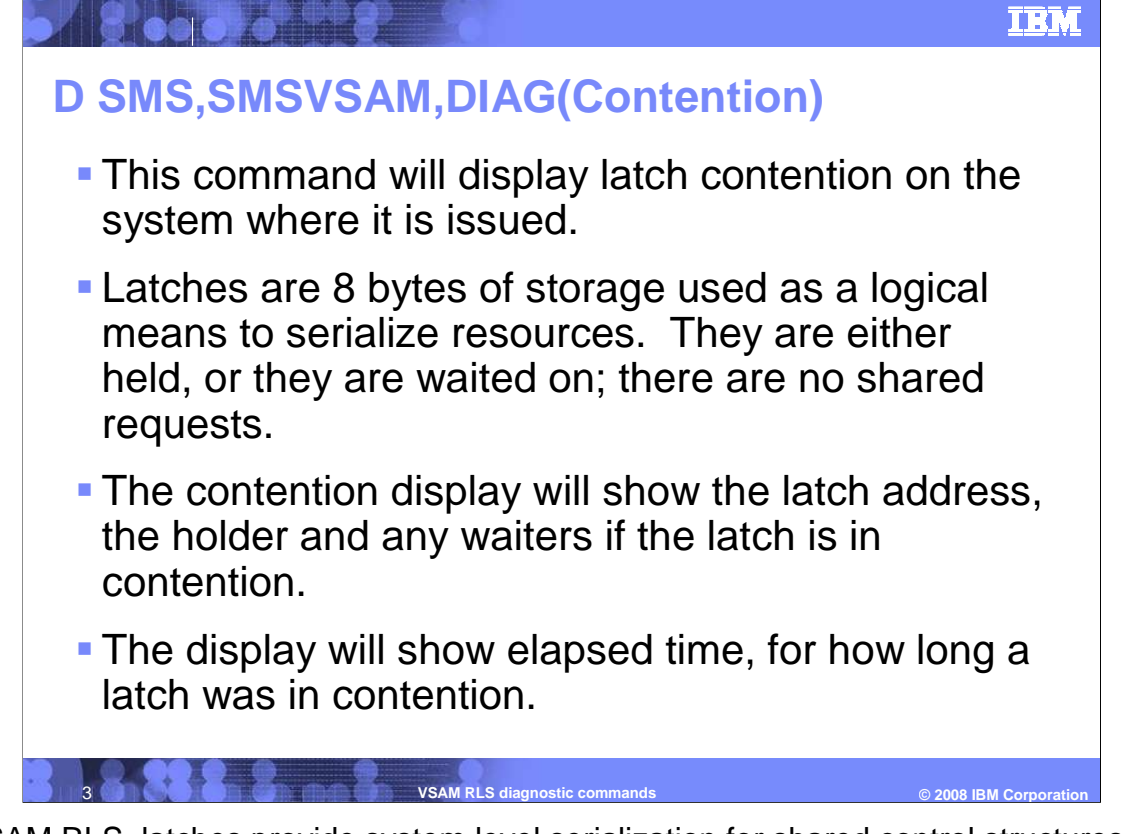

 In VSAM RLS, latches provide system level serialization for shared control structures, ensuring that resources are either currently assigned to a process or are available for use. Because of their exclusive nature, latches tend to go into contention during VSAM RLS hangs. With the DIAG command you can ferret out latch contention and its possible source through a console message that displays any latch contention on that particular system.

 Contention displays show latches that have a holder and a waiter with the elapsed waiting time. Although DIAG is not a sysplex-wide command, it can be routed across multiple systems. The DIAG command issues a semaphore-like response to contention: either there is contention or there is not. There is no shared response.

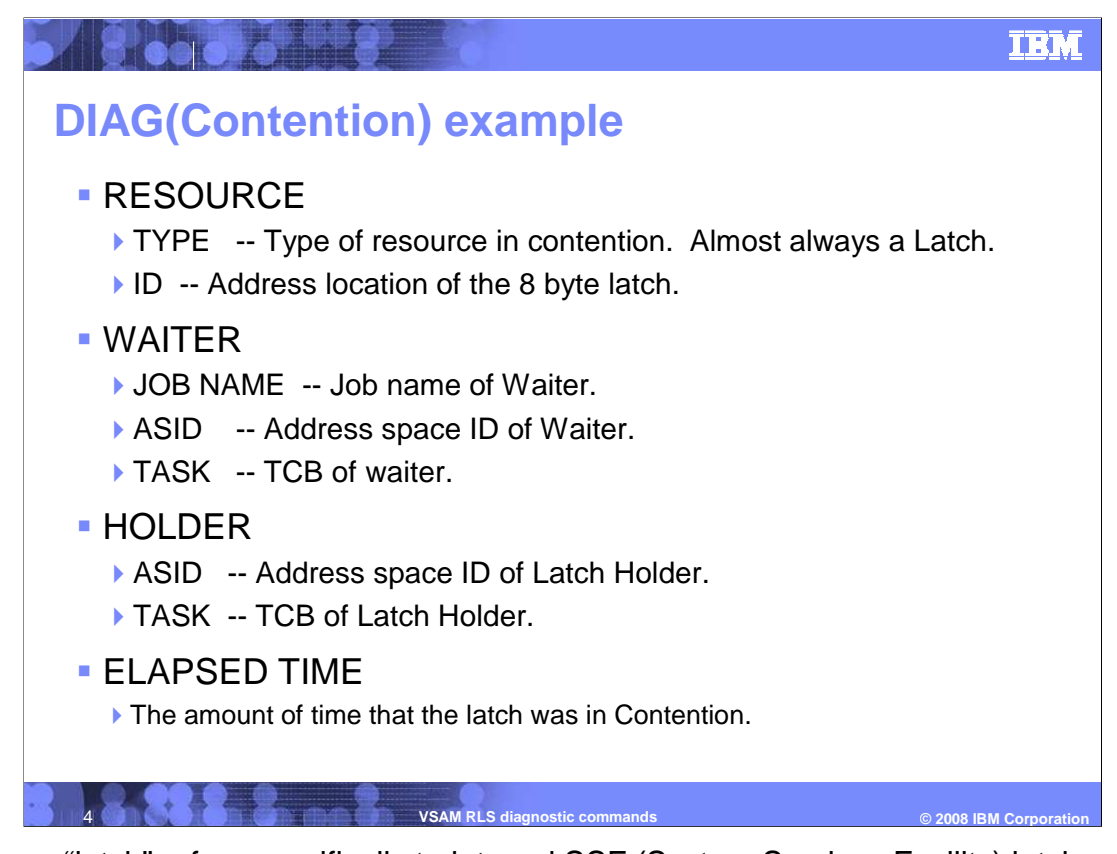

 The term "latch" refers specifically to internal SSF (System Services Facility) latches, unless otherwise explicitly stated. SSF latches have a scope of a single system, and are not shared across a sysplex. The command will operate on a single system basis. It will be accepted in any of the following forms:

## D SMS,SMSVSAM,DIAG(CONTENTION)

D SMS,SMSVSAM,DIAG(C)

The command will result in one of the following outputs:

- 1. A console message indicating that there is no latch contention on this system.
- 2. A console message displaying all latch contention active on the system.
- 3. The VSAM RLS server is not ready.
- 4. Command rejected because it was issued too soon after the previous command.

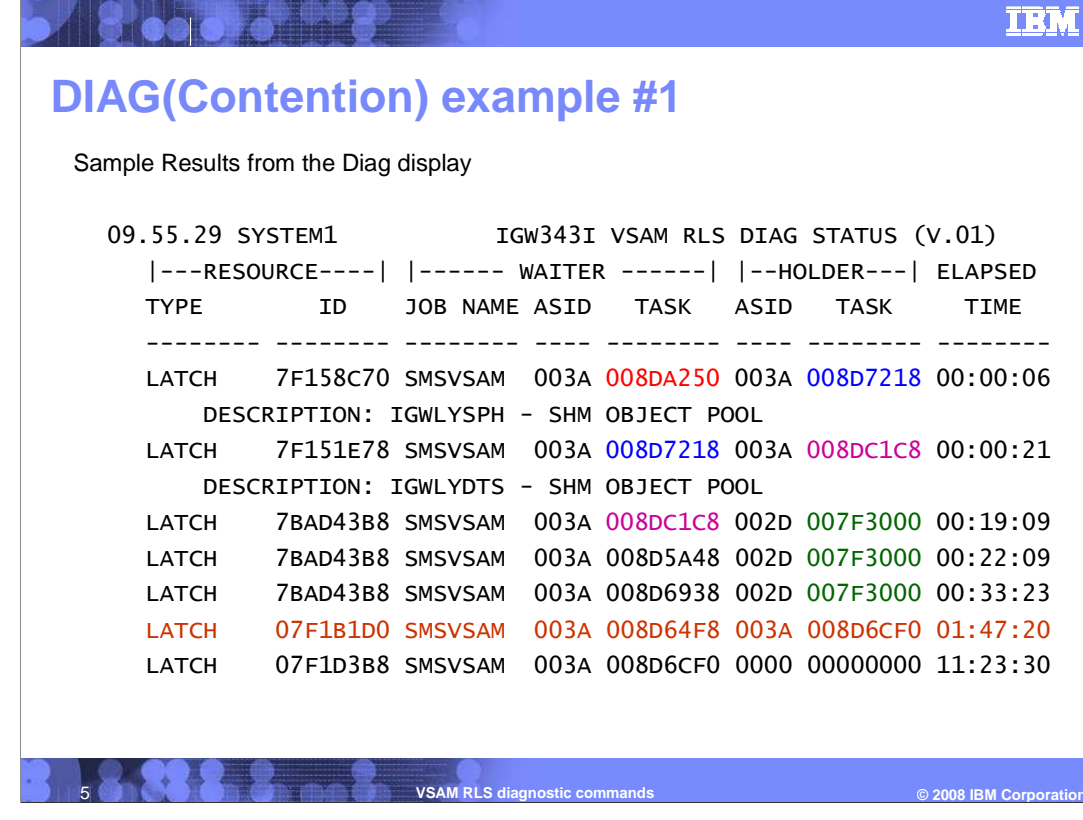

 SMSVSAM shows no external system when experiencing contention. The SMS,DIAG(C) command will return with an IGW343I message and a list of latches in contention. There is one display per waiter. If the latch is in a list of commonly held resources then there will be a DESCRIPTION field detailing the latch. Although only the waiter's job name is displayed (and not the holder's), usually the waiter is the victim. The Diag command is also helpful is detecting deadlock. In case of deadlock, either SMSVSAM or another address space needs to be recycled.

 This display reads as follows: (1) TCB 008DA250 is waiting on a latch that TCB 008D7218 holds, (2) TCB 008D7218 is waiting on a latch that TCB 008DC1C8 holds, (3) TCB 008D5A48, 008D6938) are all waiting on TCB 007F3000 for the latch at location x' 008DC1C8 is waiting on a latch that TCB 007F3000 holds, (4) TCBs (008DC1C8, 7BAD43B8'.

 Since ELAPSED TIME greater than one minute generally indicates a problem, there is a almost two hours (01:47:20) but not with TCB 008DA250, which has been waiting to obtain Latch 7F158C70 for only 6 seconds (00:00:06). problem with TCB 008D64F8, which has been waiting to obtain Latch 07F1B1D0 for

## © 2008 **IBM** Corp  **DIAG(Contention) Example #2**  09.55.23 SYSTEM1 d sms,smsvsam,diag(c) 09.55.29 SYSTEM1 IGW343I VSAM RLS DIAG STATUS (V.01) |---RESOURCE----| |------ WAITER -----------| |--HOLDER----| ELAPSED TYPE ID JOB NAME ASID TASK ASID TASK TIME 7BAD43B8 SMSVSAM 003A 008D5A48 003A 07F1B1D0 SMSVSAM 003A 007F3000 003A 07F1B1D0 SMSVSAM 003A 008D64F8 003A 008D5A48 **6 <b>Corporation** Corporation Corporation Corporation Commands Corporation Commands Corporation Commands Corporation **Corporation Corporation Corporation Corporation Corporation Corporation Corporation Corporation Corporati**  LATCH 7BAD43B8 SMSVSAM 003A 008D5A48 003A 007F3000 00:22:09 LATCH 07F1B1D0 SMSVSAM 003A 007F3000 003A 008D5A48 00:22:09 LATCH 07F1B1D0 SMSVSAM 003A 008D64F8 003A 008D5A48 00:22:24 LATCH 07F1B1D0 SMSVSAM 003A 008D6CF0 003A 008D5A48 00:23:30

 This shows the DIAG output for a system that is experiencing latch contention. In the DIAG output, RESOURCE ID is the address of the 8-byte area of virtual storage that represents a latch. For each held latch, the DIAG command also displays information about the job waiting for a resource (WAITER) and the process holding the resource (HOLDER), such as address space ID and TCB address. Note that ELAPSED TIME is not the entire time held, but rather the time, in minutes, that it was in contention.

 The problem here is that two processes that are each holding a resource needed by the other. Task1 (in blue) is holding a latch that Task2 (in red) needs. Conversely, Task2 is holding a latch for which Task1 is waiting. In multiprocessing terms, this is called a deadlock. To resolve it, you must cancel one of the two tasks involved.

Albrego o o

**TRM** 

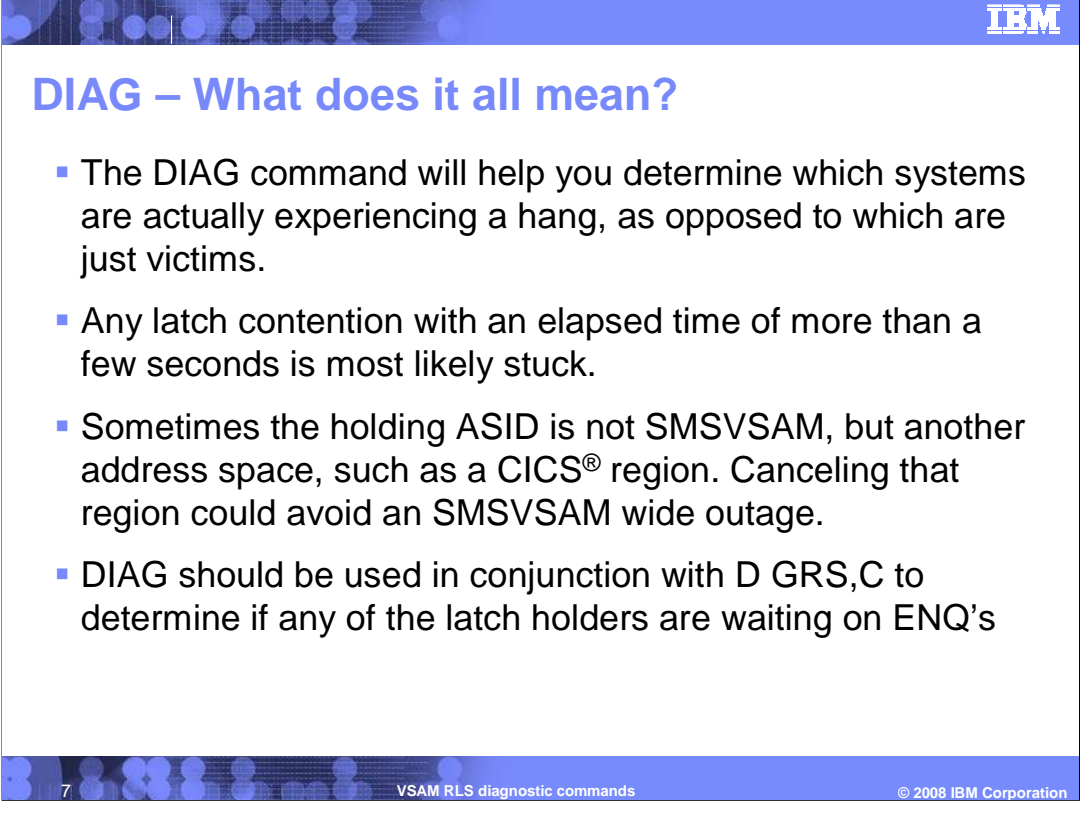

 D GRS,C shows the ENQ (enqueue) contention. It lists all the TCBs (Task Control Blocks) which are waiting for an ENQ. It is possible that a TCB can be holding a latch and waiting for an ENQ, thereby becoming a victim as well. Therefore, only both commands together paint a complete contention picture.

 The DIAG command provides latch contention on demand, determining the sources of any hangs or deadlocks caused by them. With this functionality, you will more easily see the causes of hangs and deadlocks, thus leading to the correct action. These actions could range from canceling batch jobs and CICS regions (client requests) to terminating an instance of the SMSVSAM server. Threads can hold one or more latches, and contend for other resources (such as, ENQ, Record Lock, Special Lock, and so on). Threads can also be in contention for a latch, potentially waiting indefinitely.

 Whether it is a real or merely perceived hang, latches play a role. By displaying the status of VSAM RLS internal latches, even cross memory threads, the Diag command keeps you from unnecessarily restarting the SMSVSAM server, a disruptive procedure that affects all clients sysplex-wide, when all you need to do is cancel the thread holding the key latch.

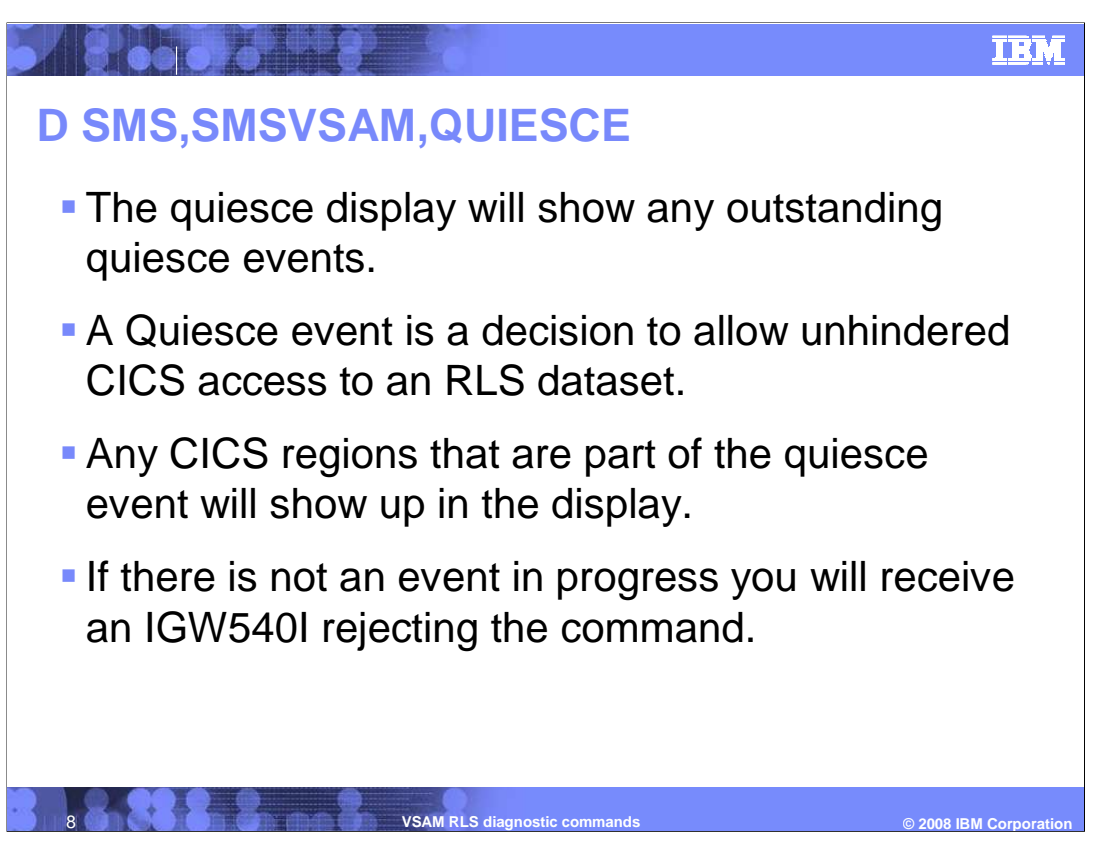

 One key feature in VSAM RLS is the ability to prevent RLS from accessing a specific data set. This action, called quiescing the data set, allows non-RLS applications unhindered access to the files without interference from RLS applications. To resume RLS access to the data set, you unquiesce it.

 You might, for example, temporarily quiesce a data set from CICS online transactions to allow it to be opened by nightly batch jobs, or other non-RLS users of the dataset, and later unquiesce it to resume VSAM RLS operations. The DISPLAY,QUIESCE command, which is a system-wide command, has been around for several releases, but in z/OS V1R9, it was enhanced to provide more accurate data.

zOSV1R0\_diag\_quiesce.ppt

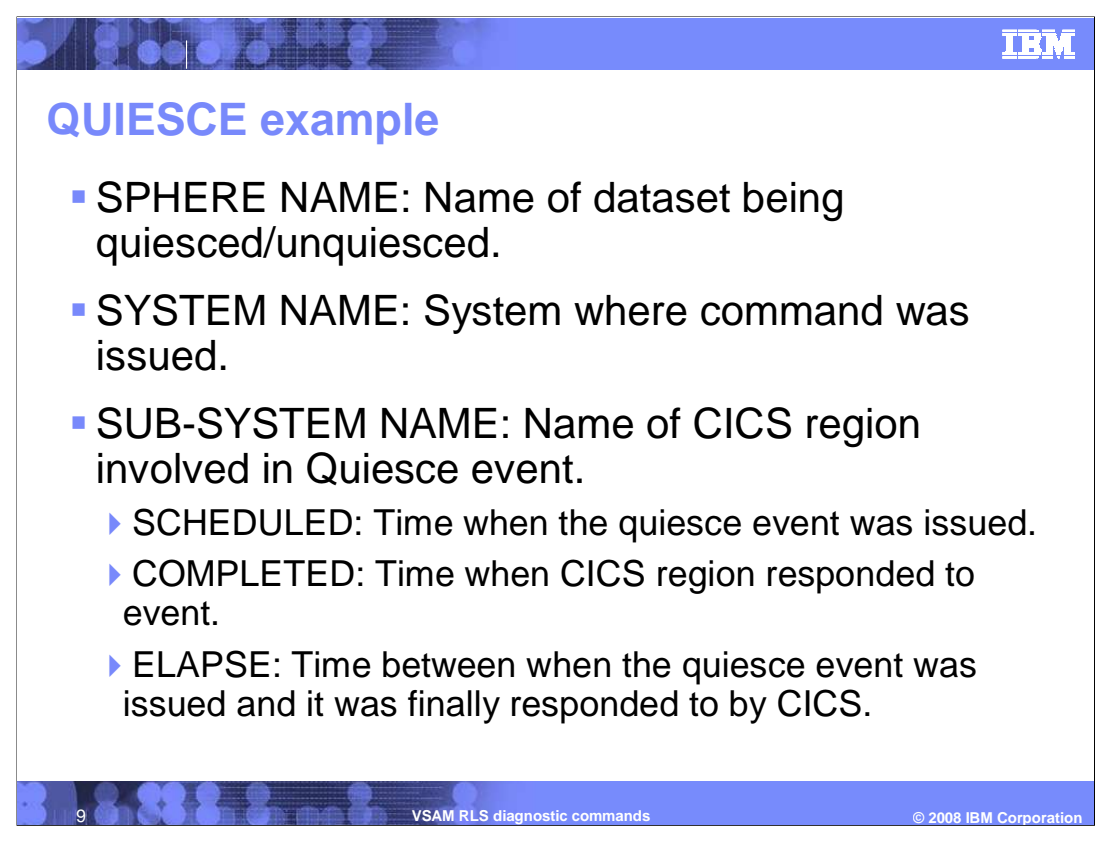

 Note that the ELAPSE field is not always zero. But if the COMPLETED field is blank, it means that it has not responded yet.

**TRN** 

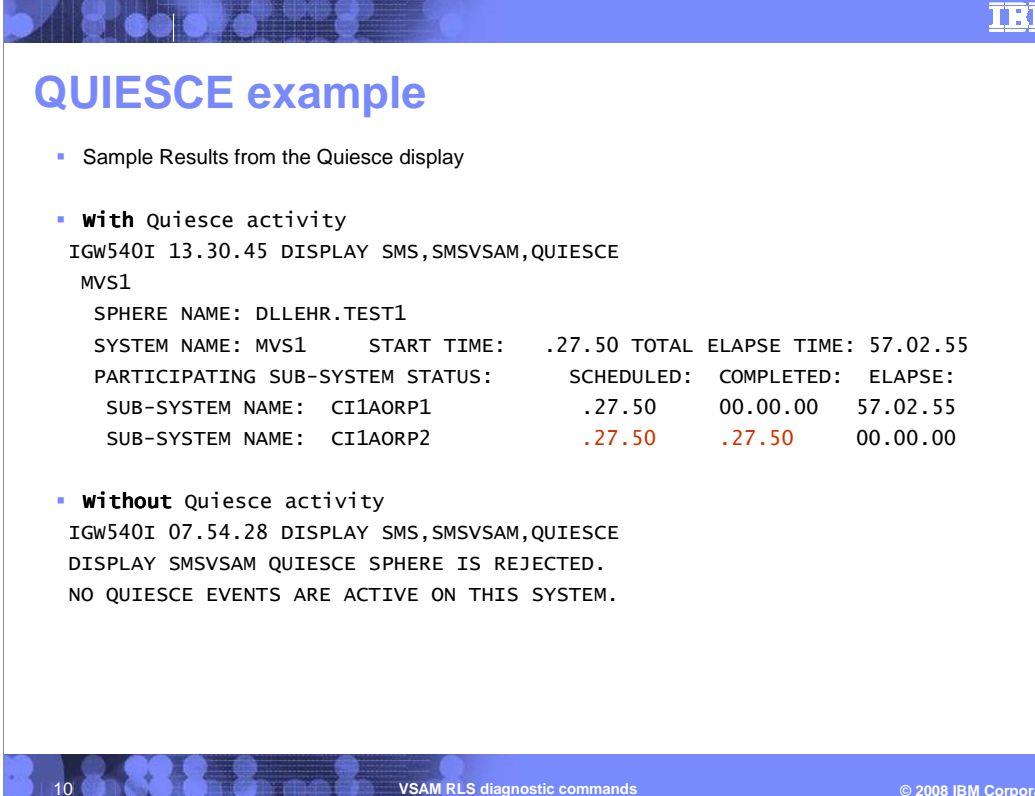

 This shows the DISPLAY,QUIESCE output for a system with VSAM RLS data sets. DISPLAY,QUIESCE shows which data sets are being quiesced or unquiesced, along with the system on which the request was entered, the time of the request, and how long it has been since the quiesce or unquiesce event began. DISPLAY,QUIESCE also shows the names and status of any subsystems that are involved in the quiesce or unquiesce event.

 If a critical batch run needs to access this data set, and a CICS region has yet to respond to the event, the batch jobs will not be able to open the data set. Likewise, if a data set is to be unquiesced, but one or more CICS regions have not responded to the event, the data set will remain inaccessible to all CICS regions.

 In this example, the request was issued at 12:30 am (00.27.50) and has been waiting 57 hours (57.02.55) to complete. While region C11AORP2 has responded to the event as soon as it arrived (the COMPLETED and SCHEDULED values are the same), region CI1AORP1 has yet to respond (COMPLETED=00.00.00). Since the COMPLETED value is 00.00.00, that CICS region has not responded to the quiesce. As far as RLS is concerned, quiesce events never time out, and so a request can wait forever.

 This display is only for quiesce events affecting CICS regions on this system only. As a result, the command needs to be issued per system. Once all non-responsive CICS regions are cancelled, SMSVSAM will no longer require a response from them, and the quiesce can finish. If there are no quiesce events, the IGW540I message will reflect this.

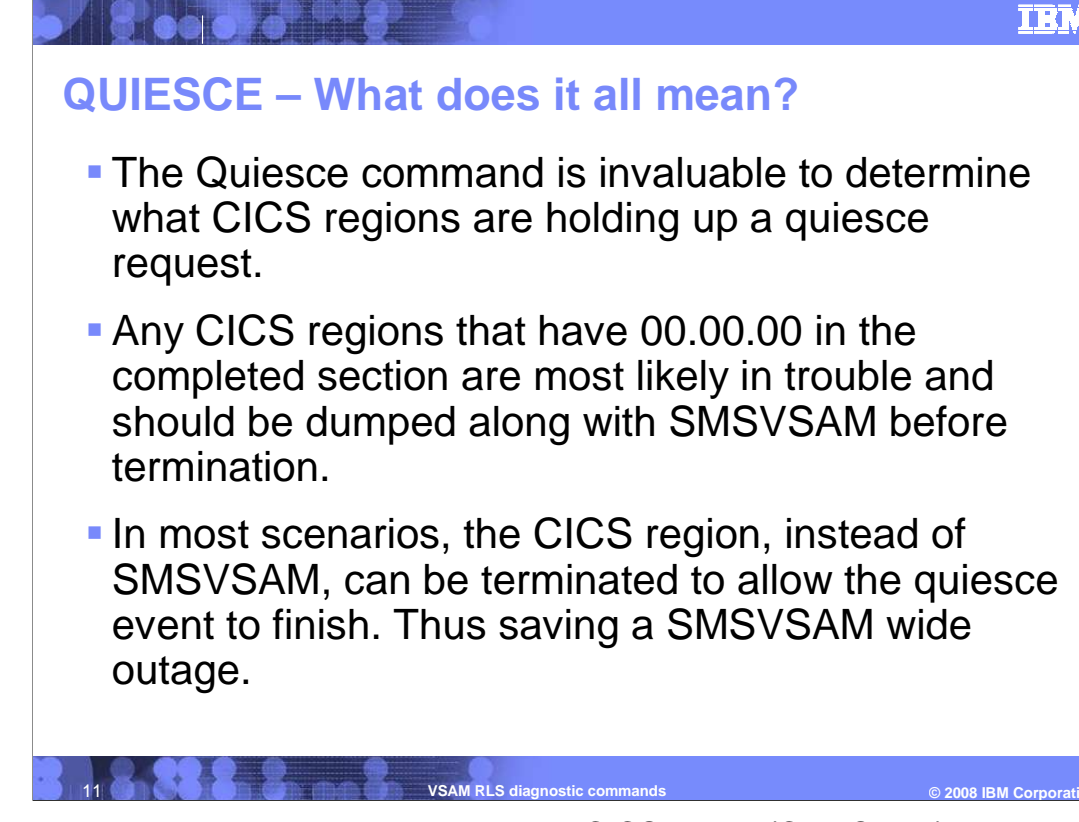

 In the previous slide, it is better to cancel one CICS region (CI1AORP1) so that quiesce can finish, than to recycle SMSVSAM, which will clear all RLS address spaces. Quiesce events do not timeout. While SMSVSAM will wait forever for a Quiecse event to finish, CICS can issue an Unquiece to cancel the Quiesce event. Unquiecing a dataset will notify every single system or CICS region in the sysplex and wait for every single system or region to respond.

 There are several ways to quiesce a VSAM RLS data set. Two common methods are: (1) An explicit CICS request, (2) DFSMSdss™, when migrating or backing up a VSAM RLS data set. In either case, CICS notifies all regions in the sysplex that use the data set. CICS then either relinquishes control of the data set immediately, or completes processing before giving up control of the data set. After the batch processing or the data set migration is completed, the data sets are then unquiesced. Here, CICS is notified that the data sets are again ready to be accessed. This time around, however, it is not known which CICS regions currently need the data set or will need it in the future. To cover all bases, all CICS regions in the sysplex that are registered with a SMSVSAM address space are notified that a response is requested.

 Even a lowly CICS test region must respond to an unquiesce event. If any CICS regions fail to respond to the notification, whether because a CICS region still needs the data set, or that lowly test region does not have enough dispatch priority, the entire unquiesce event will hang. If a system is running with a large number of CICS regions, it can be difficult to tell who responded to which events. The DISPLAY,QUIESCE command, which displays current quiesce and unquiesce events in progress for the system, helps pinpoint the root cause. If there is no activity, the DISPLAY output reflects this.

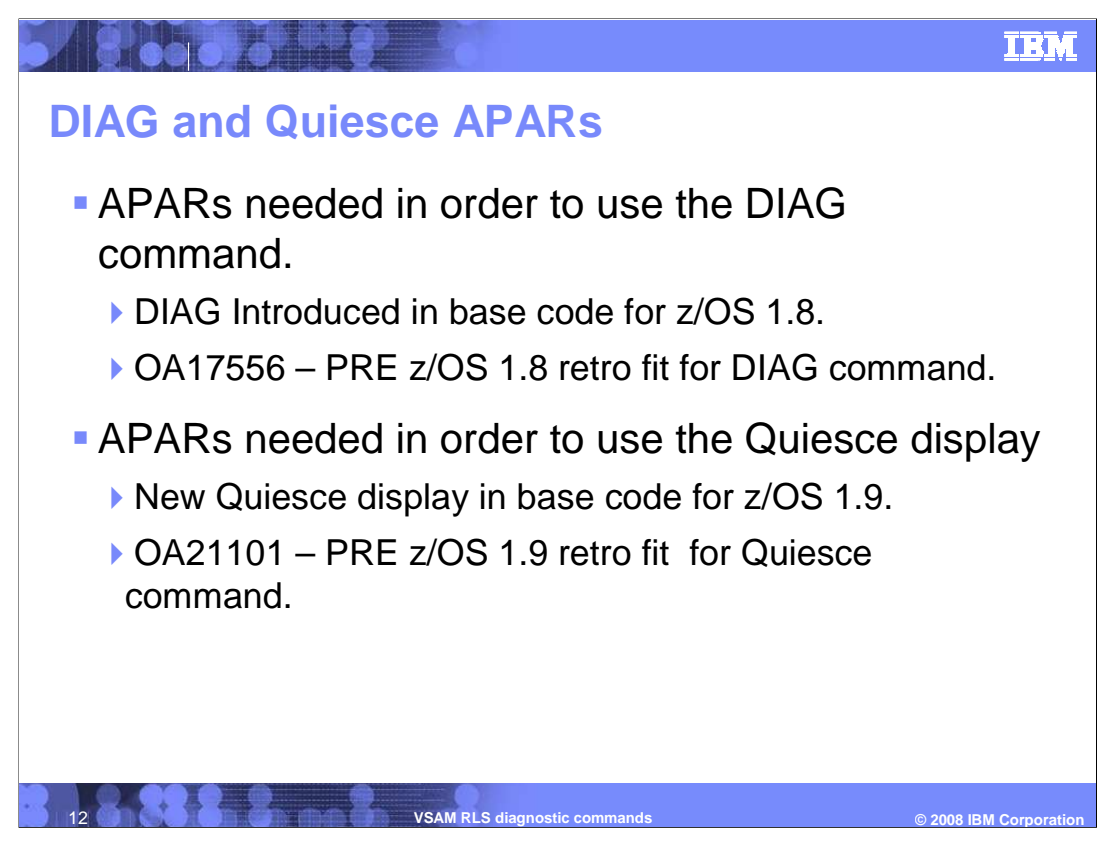

 While DIAG and DISPLAY, QUIESCE both provide detailed information about hang scenarios, neither will take corrective action. It is up to you to decide the best course of action to resolve the hang. These commands can help you shorten the list of possible culprits and narrow the problem down to a single system or region in the sysplex.

 Also, you should dump SMSVSAM across the sysplex, along with any additional address spaces that show up in either display. Send the dump to IBM Customer Support before taking any action to resolve the hang.

 Don't let a wait in VSAM RLS processing leave you hanging. By using DIAG and DISPLAY,QUIESCE to help detect the location of hangs related to SMSVSAM, you might avoid the need for a sysplex-wide outage.

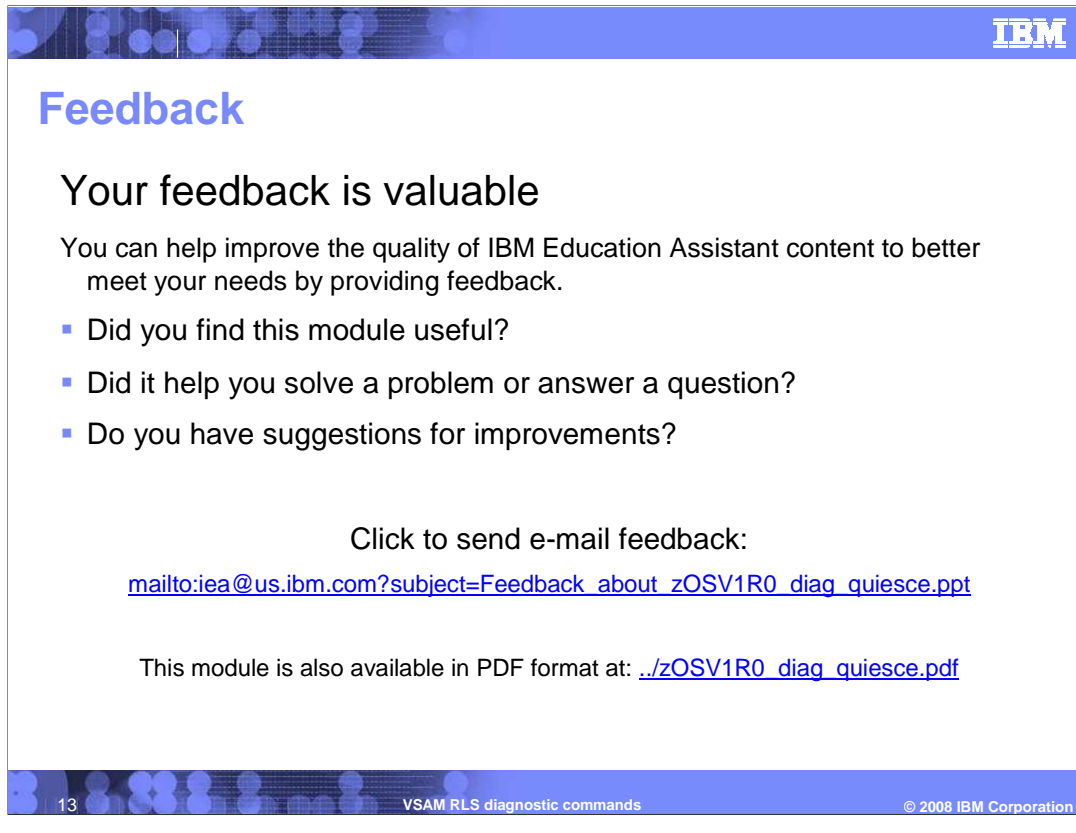

 You can help improve the quality of IBM Education Assistant content by providing feedback.

## **Trademarks, copyrights, and disclaimers**

The following terms are trademarks or registered trademarks of International Business Machines Corporation in the United States, other countries, or both:

CICS IBM z/OS

**8. ...** ...

A current list of other IBM trademarks is available on the Web at http://www.jbm.com/legal/computer.

Product data has been reviewed for accuracy as of the date of initial publication. Product data is subject to change without notice. This document could include<br>statements regarding IBM's future direction and intent are su

Information is provided "AS IS" without warranty of any kind. THE INFORMATION PROVIDED IN THIS DOCUMENT IS DISTRIBUTED "AS IS" WITHOUT ANY<br>PURRANTY, EITHER EXPRESS OR IMPLIED. IBM EXPRESSLY DISCLAIMS ANY WARRANTIES OF MERC

IBM makes no representations or warranties, express or implied, regarding non-IBM products and services.

The provision of the information contained herein is not intended to, and does not, grant any right or license under any IBM patents or copyrights. Inquiries regarding<br>patent or copyright licenses should be made, in writi

IBM Director of Licensing IBM Corporation North Castle Drive Armonk, NY 10504-1785 U.S.A.

Performance is based on measurements and projections using standard IBM benchmarks in a controlled enviroment. All customer persented enscribed are presented and presented are presented are presented are presented experien

© Copyright International Business Machines Corporation 2008. All rights reserved.

Note to U.S. Government Users - Documentation related to restricted rights-Use, duplication or disclosure is subject to restrictions set forth in GSA ADP Schedule Contract and IBM Corp.

 **14 <b>VSAM RLS diagnostic commands**  $\bullet$  2008 IBM Corporation **CONS** 

© 2008 IBM Corporation